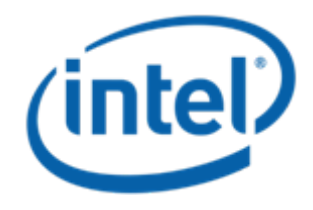

## **Microsoft Windows Server 2003\* (x86 and x64) Cluster – Driver installation**

**Intel Order Number: E67062-002** 

## **Driver Installation Order for Microsoft Windows Server 2003\* (x86 and x64) Cluster**

**Note:** The Intel® Modular Server System MFSYS25/MFSYS35 only supports a Majority Node Set Cluster configuration with Microsoft Windows Server 2003\* R2 SP2. Single quorum device cluster configurations and local quorum cluster configurations are not supported.

- $\bullet$  Before beginning the operating system installation, update the Intel® Modular Server System MFSYS25/MFSYS35 firmware to v2.7 or later. For information on updating the modular system firmware, refer to the *Unified Firmware Update (UFU) Release Notes*.
- Begin the normal operating system installation process as follows:
	- Perform a slipstreamed install, with the LSI\* SAS drivers already integrated (preferred).

Information in this document is provided in connection with Intel® products. No license, express or implied, by estoppel or otherwise, to any intellectual property rights is granted by this document. Except as provided in and Conditions of Sale for such products, Intel assumes no liability whatsoever, and Intel disclaims any express or implied warranty, relating to sale and/or use of Intel products including liability or warranties relating particular purpose, merchantability, or infringement of any patent, copyright or other intellectual property right. Intel products are not intended for use in medical, life saving, or life sustaining applications. Intel ma specifications and product descriptions at any time, without notice. Intel and Intel Xeon are trademarks or registered trademarks of Intel Corporation or its subsidiaries in the United States and other countries.

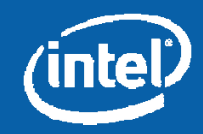

## **Driver Installation Order for Microsoft Windows Server 2003\* (x86 and x64) Cluster (cont'd)**

- If slipstreamed install media is unavailable, press F6 when prompted by the installation and load the 1.27.03 version of the driver.
	- For x86, file needed is Windows2K3\_x86\_Installation\_Disk\_1.27.03.zip.
	- For x64, file needed is Windows2K3\_x64\_Installation\_Disk\_1.27.03.zip.
- Once the operating system installation completes, load the following drivers in the order listed below:
	- Chipset
	- NIC
	- Video
	- TPM
	- Updated storport driver (KB932755)

Information in this document is provided in connection with Intel® products. No license, express or implied, by estoppel or otherwise, to any intellectual property rights is granted by this document. Except as provided in and Conditions of Sale for such products, Intel assumes no liability whatsoever, and Intel disclaims any express or implied warranty, relating to sale and/or use of Intel products including liability or warranties relating particular purpose, merchantability, or infringement of any patent, copyright or other intellectual property right. Intel products are not intended for use in medical, life saving, or life sustaining applications. Intel ma specifications and product descriptions at any time, without notice. Intel and Intel Xeon are trademarks or registered trademarks of Intel Corporation or its subsidiaries in the United States and other countries.

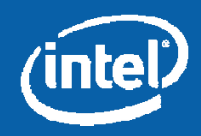

## **Driver Installation Order for Microsoft Windows Server 2003\* (x86 and x64) Cluster (cont'd)**

- Add a registry value to enable the Microsoft Windows Server 2003\* based server to start from a storage area network (SAN) so that the startup disk, the pagefile disk, and the cluster disks are all on the same SAN fabric. For more information, see <http://support.microsoft.com/kb/886569/en-us>
- Install MPIO driver version 2.01.0140.16 or higher (for dual SCM installations) and reboot when prompted.
- Continue with the Microsoft Windows Server 2003\* server configuration to support Cluster service.

Information in this document is provided in connection with Intel® products. No license, express or implied, by estoppel or otherwise, to any intellectual property rights is granted by this document. Except as provided in and Conditions of Sale for such products, Intel assumes no liability whatsoever, and Intel disclaims any express or implied warranty, relating to sale and/or use of Intel products including liability or warranties relating particular purpose, merchantability, or infringement of any patent, copyright or other intellectual property right. Intel products are not intended for use in medical, life saving, or life sustaining applications. Intel ma specifications and product descriptions at any time, without notice. Intel and Intel Xeon are trademarks or registered trademarks of Intel Corporation or its subsidiaries in the United States and other countries.

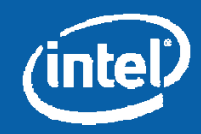